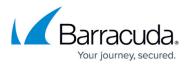

## How to Resolve Errors when Installing ArchiveOne Deployment Analyzer

https://campus.barracuda.com/doc/43221338/

This article refers to the Barracuda ArchiveOne version 6.6 to 7.2, and Microsoft Windows Server 2012 and 2012 R2.

Before installing ArchiveOne on a server running Microsoft Windows Server 2012 or 2012 R2, you must first run the the <u>ArchiveOne Deployment Analyzer</u> to check system suitability for installing ArchiveOne. If you encounter a warning message that the ArchiveOne Deployment Analyzer cannot be installed, for example:

|   | ArchiveOne Deployment Prep Tool                                            |
|---|----------------------------------------------------------------------------|
| Â | The Deployment Analyzer could not be installed. Please contact C2C support |
|   | ОК                                                                         |

This failure is returned because .NET Framework 3.5 is not installed which is required by the ArchiveOne Deployment Analyzer.

To resolve this issue, install .NET Framework 3.5 from Server Manager using the following steps:

- 1. Launch the Server Manager, and from the Manage menu, click Add Roles and Features.
- 2. Select Role-based or feature-based installation, and then click Next.
- 3. Select the local server from the **Server Pool**, and then click **Next**.
- 4. In the **Server Roles** page, click **Next**.
- 5. In the Features page, turn on .NET Framework 3.5 Feature, and then click Next.
- 6. In the **Confirmation** page, click **Install** to start the installation.
- 7. Upon completion, click **Finish** to return to the Server Manager.

You can now re-run the ArchiveOne Deployment Analyzer.

## Barracuda ArchiveOne

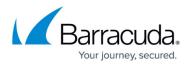

## Figures

1. warning\_msg.png

© Barracuda Networks Inc., 2024 The information contained within this document is confidential and proprietary to Barracuda Networks Inc. No portion of this document may be copied, distributed, publicized or used for other than internal documentary purposes without the written consent of an official representative of Barracuda Networks Inc. All specifications are subject to change without notice. Barracuda Networks Inc. assumes no responsibility for any inaccuracies in this document. Barracuda Networks Inc. reserves the right to change, modify, transfer, or otherwise revise this publication without notice.